# CUAC Advanced Replicationレポートの「No Replication Records Found」のトラブルシュー ティング

# 内容

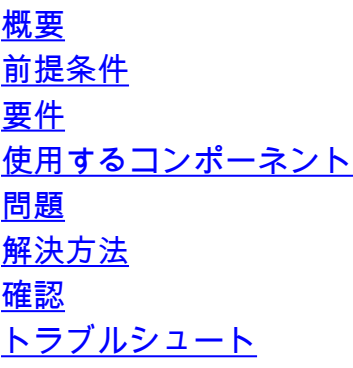

### 概要

このドキュメントでは、Cisco Attendant Console Advanced Replication Reportの「No replication records found」エラーを修正するために実行するアクションについて説明します。

# 前提条件

#### 要件

次の項目に関する知識があることが推奨されます。

- Cisco Unified Attendant Console Advanced
- Microsoft Windows (サーバ)

#### 使用するコンポーネント

このドキュメントの内容は、特定のソフトウェアやハードウェアのバージョンに限定されるもの ではありません。

このドキュメントの情報は、特定のラボ環境にあるデバイスに基づいて作成されました。このド キュメントで使用するすべてのデバイスは、初期(デフォルト)設定の状態から起動しています 。本稼働中のネットワークでは、各コマンドによって起こる可能性がある影響を十分確認してく ださい。

### 問題

[CUAC Advanced Administration GUI] > [Cisco Unified Replication] > [CUAC Publisher] > [ATTCFG] または[ATTLOG] で[Replication report] を選択すると、Webページにエラーが表示され ます。図のように、複製レコードが見つかりません。

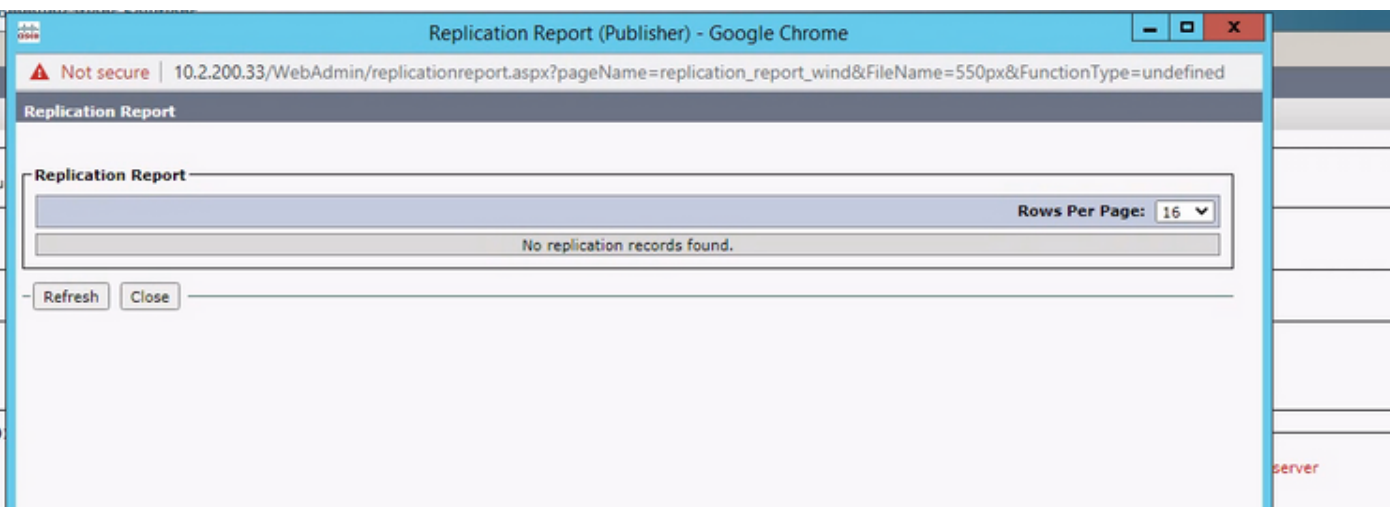

# 解決方法

レポートはC:\ProgramData\Cisco\CUACA\Server - DBC\_XML\_File.xmlに書き込まれます。デフォ ルトでは、作成者と管理者はリポジトリに対するフルアクセス権を持ち、ユーザーはフルコント ロール以外の指定を持ちます。

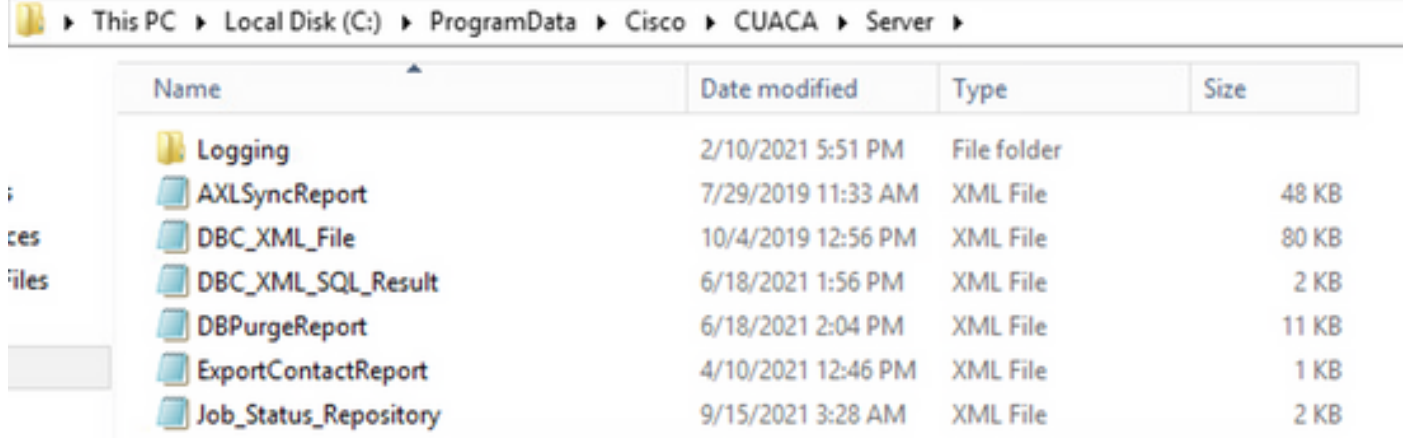

Serverフォルダとそのファイルに前述の権限があることを確認する必要があります。その場合は 、ファイル名DBC\_XML\_File.xmlをDBC\_XML\_File\_OLD.xmlに変更し、CUAC Advanced Serverで [Reinitialize Replication] をクリックします。同じ名前の新しいファイルを作成する必要がありま す。レプリケーションレポートが空でない可能性があります。

#### 確認

現在、この設定に使用できる確認手順はありません。

# トラブルシュート

現在、この設定に関する特定のトラブルシューティング情報はありません。

翻訳について

シスコは世界中のユーザにそれぞれの言語でサポート コンテンツを提供するために、機械と人に よる翻訳を組み合わせて、本ドキュメントを翻訳しています。ただし、最高度の機械翻訳であっ ても、専門家による翻訳のような正確性は確保されません。シスコは、これら翻訳の正確性につ いて法的責任を負いません。原典である英語版(リンクからアクセス可能)もあわせて参照する ことを推奨します。